# 通用數據機和NAS線路品質概述

## 目錄

[簡介](#page-0-0) [開始之前](#page-0-1) [慣例](#page-0-2) [必要條件](#page-0-3) [採用元件](#page-1-0) [網路圖表](#page-1-1) [檢驗NAS和交換機之間的數字路徑](#page-1-2) [檢驗T1/E1的整體品質](#page-2-0) [使用show controllers t1 call-counters命令評估DS0](#page-2-1) [在T1線路上執行環回呼叫](#page-3-0) [正在收集數據機效能資訊](#page-3-1) [使用show modem summary命令確定整體數據機成功](#page-4-0) [使用show modem命令獲取每個數據機的統計資訊](#page-4-1) [使用show modem connect-speeds命令收集數據機資料速率](#page-5-0) [使用show modem call-stats命令確定一般斷開連線原因](#page-7-0) [良好數據機斷開原因](#page-7-1) [使用show modem operational-status命令檢查單個數據機](#page-7-2) [其他選項](#page-8-0) [相關資訊](#page-8-1)

# <span id="page-0-0"></span>簡介

本文討論驗證網路接入伺服器(NAS)上數字數據機的效能以及連線到NAS的T1/E1線路的方法。本部 分不會討論客戶端數據機的效能或配置。有關此主題的詳細資訊,請參閱[配置客戶端數據機以使用](//www.cisco.com/en/US/tech/tk801/tk36/technologies_tech_note09186a0080094a65.shtml) [思科接入伺服器](//www.cisco.com/en/US/tech/tk801/tk36/technologies_tech_note09186a0080094a65.shtml)。

## <span id="page-0-1"></span>開始之前

## <span id="page-0-2"></span>慣例

如需文件慣例的詳細資訊,請參閱[思科技術提示慣例](//www.cisco.com/en/US/tech/tk801/tk36/technologies_tech_note09186a0080121ac5.shtml)。

## <span id="page-0-3"></span>必要條件

本文檔的讀者應瞭解以下內容:

一般數據機和線路的運行品質與許多因素密切相關,例如:

- 數據機與現場中遇到的大量且不斷變化的(不同品質的)對等數據機互動操作的能力。
- 客戶端數據機和NAS之間的電路品質 ( 端到端連線 ) 。
- 客戶端和NAS上的數據機的品質。
- 電路中的模擬到數字(A/D)轉換數。

在繼續概述一般數據機和NAS線路品質之前,您應該驗證下面所示的基本因素:

• NAS接收數據機呼叫。如果NAS中的任何數據機在接收呼叫時出現問題,您應該從聽筒呼叫 NAS,並驗證NAS上的數據機是否以應答迴音響應。您應該從NAS發出呼叫,以確保撥出的電 話能夠振鈴。如果呼叫信令出現問題,請使用debug isdn q931命令驗證電信交換機是否正在向 NAS傳送所有設定資訊。如需進一步的疑難排解,請參閱以下URL:[T1故障排除](//www.cisco.com/en/US/tech/tk713/tk628/technologies_tech_note09186a00800a5f40.shtml)[撥號技術:疑難](//www.cisco.com/en/US/tech/tk801/tk379/technologies_tech_note09186a0080143175.shtml) [排解技巧](//www.cisco.com/en/US/tech/tk801/tk379/technologies_tech_note09186a0080143175.shtml)[E1 R2信令配置和故障排除](//www.cisco.com/en/US/tech/tk652/tk653/technologies_configuration_example09186a00800ad389.shtml)[E1故障排除](//www.cisco.com/en/US/tech/tk713/tk628/technologies_tech_note09186a00800a70fb.shtml)

## <span id="page-1-0"></span>採用元件

本文件所述內容不限於特定軟體和硬體版本。

本文中的資訊是根據特定實驗室環境內的裝置所建立。文中使用到的所有裝置皆從已清除(預設 )的組態來啟動。如果您在即時網路中工作,請確保在使用任何命令之前瞭解其潛在影響。

## <span id="page-1-1"></span>網路圖表

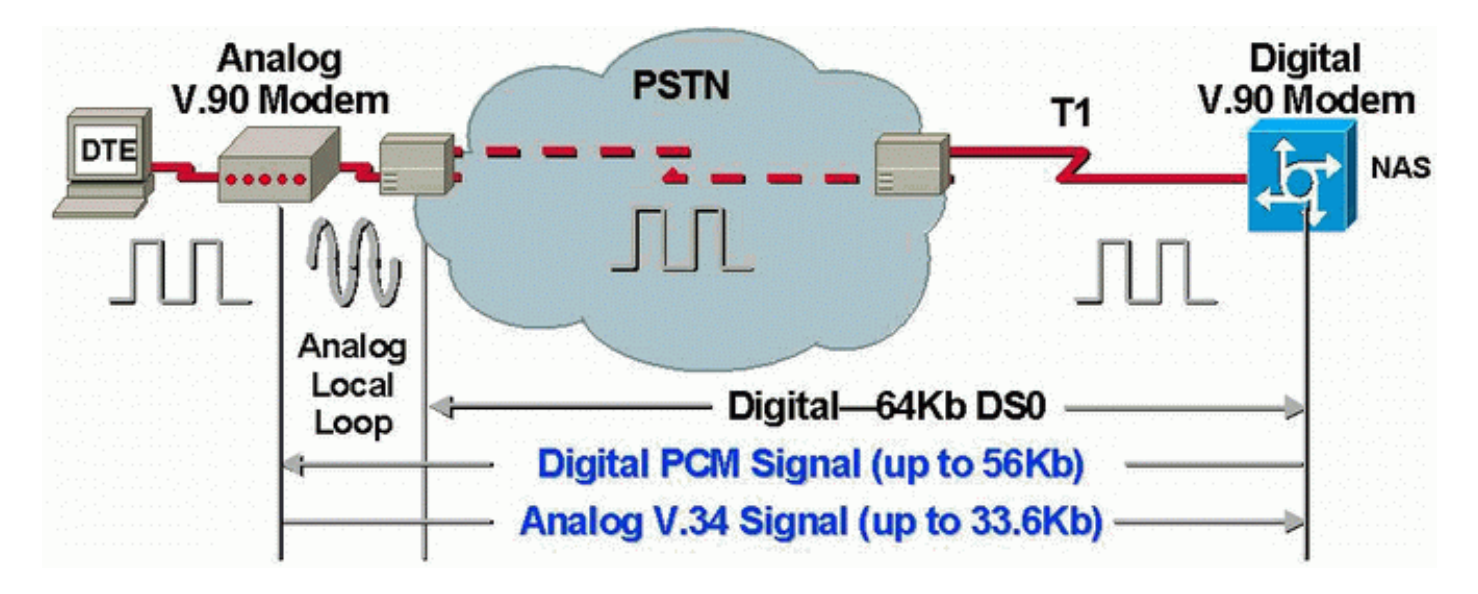

注意:Telco將來自客戶端數據機的模擬訊號轉換為數位訊號。無需將數位訊號轉換回模擬訊號,因 為我們正在使用從公共交換電話網路(PSTN)到NAS的T1線路。因此,在該電路中只有一個A/D轉換 。V.90 56 kbps連線需要此拓撲,因為為了以V.90速度傳輸,NAS數據機需要對PSTN進行完全數 字訪問。此類連線只能通過NAS的T1/E1提供。

## <span id="page-1-2"></span>檢驗NAS和交換機之間的數字路徑

要驗證進入NAS的T1/E1線路的品質,請按照以下步驟操作。使用各種show命令和概念確保NAS上 的T1/E1線路正常運行。

下面顯示並解釋了NAS上用來在NAS中全面瞭解T1/F1品質的命令 ·

 $\bullet$  show controllers t1 — 此命令用於驗證T1線路是否無錯誤。

- show controllers t1 call-counter 此命令用於檢驗DS0是否正常工作。
- show modem operational-status *slot/port 此命令用於驗證NAS和本地telco交換機之間的路* 徑中是否沒有額外的A/D轉換。

注意:僅在NAS上評估T1/E1可能不能準確顯示T1/E1品質。如果可能,T1服務提供商應運行測試來 驗證他們是否正在從NAS接收幀。如果您遇到不穩定的T1/E1行為,電信公司也可能運行位元錯誤 率測試(BERT)。

### <span id="page-2-0"></span>檢驗T1/E1的整體品質

如果您的Cisco裝置有show controllers {t1|e1}命令的輸出,可以使用 顯示潛在問題和修複方法。使 用 您必須是<mark>註冊</mark>客戶,必須登入並啟用JavaScript。

#### [註冊](//www.cisco.com/register)

在T1/E1層應該幾乎沒有錯誤。使用show controllers t1或show controllers e1命令檢查NAS上的 T1/E1計數器。

注意:此處顯示的命令是T1命令。如果使用E1,只需在命令本身中將t1替換為e1。

以下輸出顯示正常的T1線路。請注意,沒有警報、違規或錯誤秒數。

maui-nas-01#**show controllers t1** T1 0 is up. Applique type is Channelized T1 Cablelength is long gain36 0db **No alarms detected.** Version info of slot 0: HW: 4, Firmware: 16, PLD Rev: 0 Manufacture Cookie Info: EEPROM Type 0x0001, EEPROM Version 0x01, Board ID 0x42, Board Hardware Version 1.32, Item Number 800-2540-2, Board Revision A0, Serial Number 15264684, PLD/ISP Version 0.0, Manufacture Date 29-Sep-1999. Framing is ESF, Line Code is B8ZS, Clock Source is Line Primary. Data in current interval (844 seconds elapsed): **0 Line Code Violations, 0 Path Code Violations 0 Slip Secs, 0 Fr Loss Secs, 0 Line Err Secs, 0 Degraded Mins 0 Errored Secs, 0 Bursty Err Secs, 0 Severely Err Secs, 0 Unavail Secs** Total Data (last 58 15 minute intervals): **0 Line Code Violations, 0 Path Code Violations 0 Slip Secs, 0 Fr Loss Secs, 0 Line Err Secs, 0 Degraded Mins, 0 Errored Secs, 0 Bursty Err Secs, 0 Severely Err Secs, 0 Unavail Secs**

如果您發現T1線路有警報或遇到錯誤,請使用[T1故障排除流程圖](//www.cisco.com/en/US/tech/tk713/tk628/technologies_tech_note09186a00800a5f40.shtml#topic1)來隔離並更正它。執行[T1/56K線路](//www.cisco.com/en/US/tech/tk713/tk628/technologies_tech_note09186a00800a754b.shtml) [的環回測試](//www.cisco.com/en/US/tech/tk713/tk628/technologies_tech_note09186a00800a754b.shtml)以及參考[E1線路的硬插頭環回測試流](//www.cisco.com/en/US/tech/tk713/tk628/technologies_tech_note09186a00800a70fa.shtml)程圖,驗證您的錯誤不是由於路由器或其他硬體問 題導致的,這始終是一個好主意。

使用「輸出直譯器」工具可以接收show controllers {t1|e1}命令輸出的分析。

如果工具使用show controller t1命令輸出發現任何異常,就會根據所指示的症狀生成故障排除過程 。您可以將此過程與[T1故障排除流程圖](//www.cisco.com/en/US/tech/tk713/tk628/technologies_tech_note09186a00800a5f40.shtml#topic1)和[E1故障排除流程圖結](//www.cisco.com/en/US/tech/tk713/tk628/technologies_tech_note09186a00800a70fb.shtml#topic1)合使用,以幫助您解決問題。

<span id="page-2-1"></span>使用show controllers t1 call-counters命令評估DS0

使用show controllers t1 call-counter命令檢驗T1/E1上的每個DS0的品質。在輸出中,查詢具有異常 高「TotalCalls」和異常低「TotalDuration」的任何DS0。 帶有錯誤DS0的show controllers t1 callcounter命令的輸出示例部分如下所示:

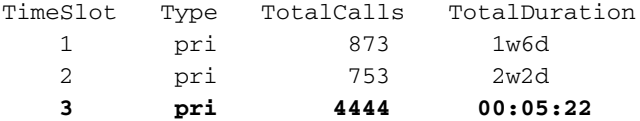

請注意,時間段3在較短時間內收到大量呼叫。這表示DS0故障,您應就此問題聯絡您的提供商。

注意:您可以使用isdn service dsl命令來忙碌處理可疑的錯誤DS0。

### <span id="page-3-0"></span>在T1線路上執行環回呼叫

驗證NAS和本地電信交換機之間的路徑中不存在無關的模數轉換。不必要的A/D轉換會產生近端回 波,數字數據機(如MICA)可能無法處理這些回波,並將阻止脈衝編碼調制(PCM)數據機連線工作 。

PCM數據機連線(如V.90)要求整個訊號路徑中只有一個A/D轉換。由於客戶端附近的PSTN交換 機執行A/D轉換,因此線路上的任何其他A/D轉換都將導致效能損失。通常,管道銀行會產生不需要 的從數字到模擬(D/A)的轉換。

您應該檢驗NAS和交換機之間的線路上沒有通道庫。您可以檢查從NAS撥出並重新撥入後的近端回 聲,以測試是否有任何不需要的A/D轉換。使用以下步驟確定通往交換機的路徑是否適用於數字數 據機:

- 1. 確保T1/E1線路配置為允許從T1上的NAS發出撥出呼叫。
- 2. <u>將Telnet反</u>向MICA數據機,並使用<u>AT命令</u>撥打您要測試的T1的號碼,如下所示:

```
as5200-1#telnet 172.16.186.50 2007
Trying 172.16.186.50, 2007 ... Open
 User Access Verification
 Username: cisco
 Password:
Password OK
 at
\bigcapK
 atdt 5554100
 CONNECT 33600/REL - MNP
 User Access Verification
 Username: cisco
 Password:
 as5200-1>
```
- 3. 呼叫將轉到交換機,回圈到NAS,然後連線到其它數據機之一。
- 4. 連線到其中一個數位資料機後,從另一個Telnet作業階段使用**show modem operational-status** slot/port 命令,其中slot/port是使用中的特定資料機,並檢查「Parameter #26 Far End Echo Level:」的值。

如果電平小於–55dBm,則線路應該正常;如果大於該值,則通往交換機的路徑中可能存在無關的 模數轉換。請記住,對於負數,-75dBm小於–55dBm,而–35dBm大於–55dBm。如果您確定存在不 需要的A/D轉換,請與服務提供商聯絡以更正這些轉換。

## <span id="page-3-1"></span>正在收集數據機效能資訊

本節討論NAS上的數據機效能。有關從客戶端數據機收集資訊的詳細資訊,請參閱[配置客戶端數據](//www.cisco.com/en/US/tech/tk801/tk36/technologies_tech_note09186a0080094a65.shtml) [機以使用思科接入伺服器](//www.cisco.com/en/US/tech/tk801/tk36/technologies_tech_note09186a0080094a65.shtml)文檔。如果可能,從客戶端PC收集各種日誌,如modemlog.txt和 ppplog.txt。這些日誌可用於本文檔的[斷開原因部](#page-7-1)分,以確定是否存在任何不必要的斷開。

注意:下面討論的命令用於MICA數據機。如果NAS具有NextPort軟體埠實體(SPE)而不是MICA數 據機,請參閱[將NextPort SPE命令與MICA數據機命令進行比較文](//www.cisco.com/en/US/tech/tk801/tk36/technologies_tech_note09186a0080093c03.shtml)檔, 以獲得每個MICA命令的等效 的NextPort命令。

要驗證NAS上的數據機的品質,請使用以下各種show命令和概念來確保NAS上的數據機正常工作。 用於全面瞭解NAS上數據機行為的命令如下所示:

- Call Tracker 從網路接入伺服器收到設定請求或分配通道開始,直至呼叫被拒絕、終止或以 其它方式斷開時,此命令可用於捕獲呼叫進度和狀態的詳細資料。有關詳細資訊,請參閱瞭<u>解</u> [呼叫跟蹤器輸出文](//www.cisco.com/en/US/tech/tk801/tk36/technologies_tech_note09186a00800ae938.shtml)檔。
- show modem summary 此命令用於驗證所有傳入呼叫的連線成功百分比。提供所有數據機 效能的概述。
- show modem 此命令用於驗證單個數據機的品質和狀態。
- show modem connect-speeds 此命令用於驗證數據機連線速度是否相當高。
- show modem call-stats 此命令用於確定顯示的斷開型別。
- show modem operational-status 此命令顯示單個數據機的效能統計資訊。

### <span id="page-4-0"></span>使用show modem summary命令確定整體數據機成功

要驗證所有數據機上所有傳入呼叫的連線成功百分比,請使用show modem summarv命令,如下所 示:

router#**show modem summary**

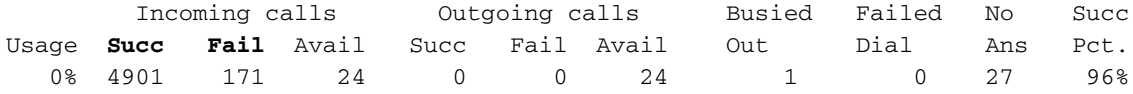

註:show modem summary命令僅在傳入呼叫的大量示例中有效。有關各個欄位輸出的詳細資訊 ,請參閱下表。

#### 注意:show modem summary命令僅在傳入呼叫的大量示例中有效。有關各個欄位輸出的詳細資訊 ,請參閱下表。

### <span id="page-4-1"></span>使用show modem命令獲取每個數據機的統計資訊

要驗證單個數據機的品質和狀態,請使用show modem命令。

router#**show modem**

Codes:

- \* Modem has an active call
- C Call in setup
- T Back-to-Back test in progress
- R Modem is being Reset
- p Download request is pending and modem cannot be used for taking calls
- D Download in progress
- B Modem is marked bad and cannot be used for taking calls
- b Modem is either busied out or shut-down

d - DSP software download is required for achieving K56flex connections

! - Upgrade request is pending

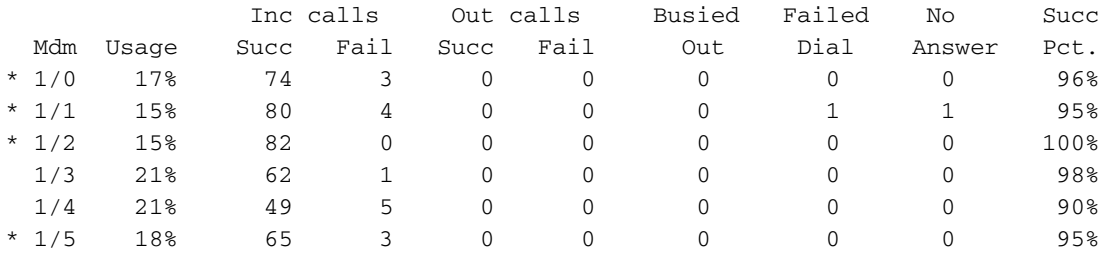

...

從上述命令中注意的資訊可在下表中找到:

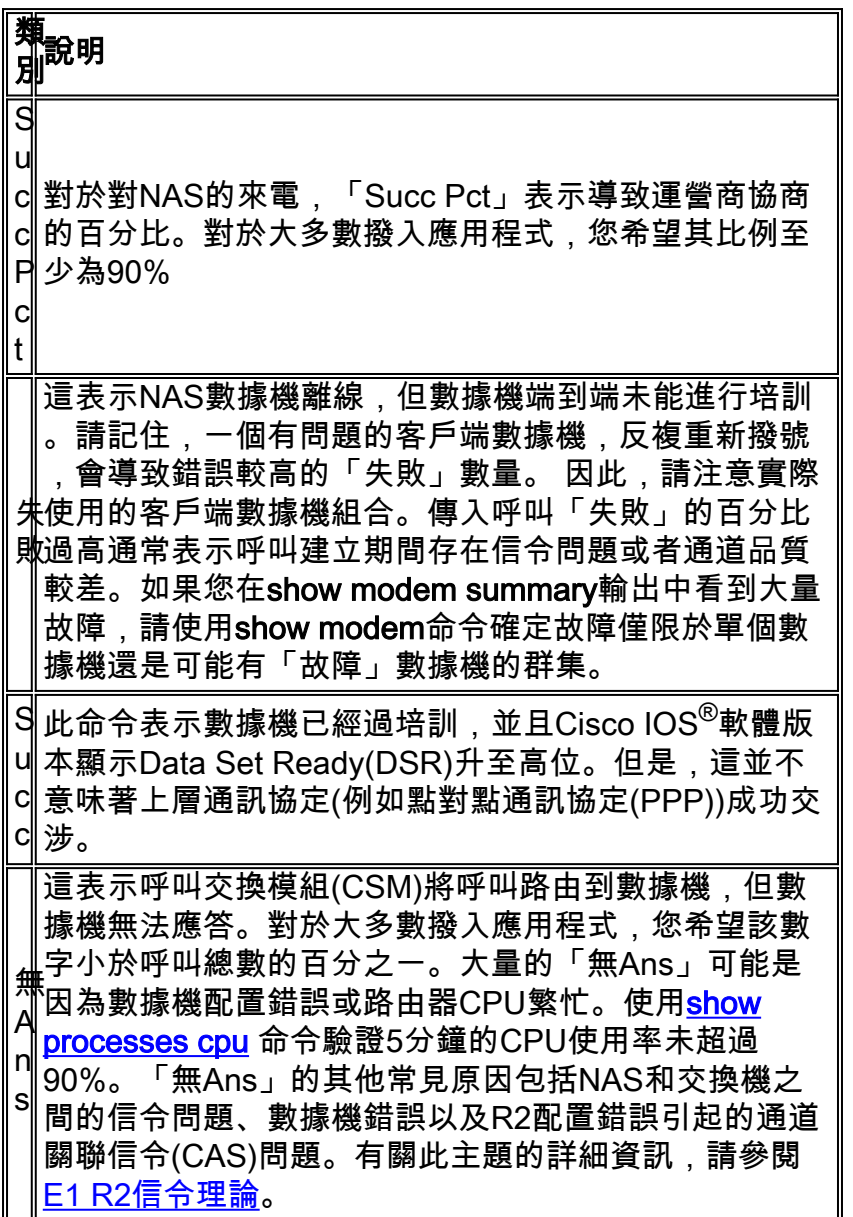

### <span id="page-5-0"></span>使用show modem connect-speeds命令收集數據機資料速率

數據機連線品質最明顯的指示器(實際上唯一一個通常可用於Windows撥號網路客戶端)是初始數 據機連線速度。但是,此處必須強調的是,初始連線速度具有誤導性,原因如下:

• 現代數據機連線使用的速度可能會在整個連線過程中變化。這是因為數據機為適應線路條件而 不斷進行重新訓練以及快速班次。

• 對於給定的電路品質,在某個點上,由於增加的塊錯誤、重訓練和重新傳輸,較高的載波速率 可能產生比較低的載波速率較低的有效吞吐量。例如,與標稱速率28800 bps為42000 BPS的 鏈路相比,速率bps可提供更好的吞吐量。因此,傳輸控制協定(TCP)檔案傳輸將提供真實載波 速率的準確表示。

但是,初始數據機連線速度資訊對於趨勢分析非常有用。要檢視NAS上的初始連線速度,請執行以 下命令:

- show modem connect-speed 56000
- show modem connect-speed 46667
- show modem connect-speed 38000
- show modem connect-speed 33600
- show modem connect-speed 14400

對於V.34連線,初始連線速度的典型正常分佈如下所示。下面顯示的示例是使用通道化T1和連線的 Microcom 3.3.20 NAS數據機配置的NAS:

#### 註:以下輸出因空間限制而縮短。

#### asfm07#**show modem connect-speeds 33600**

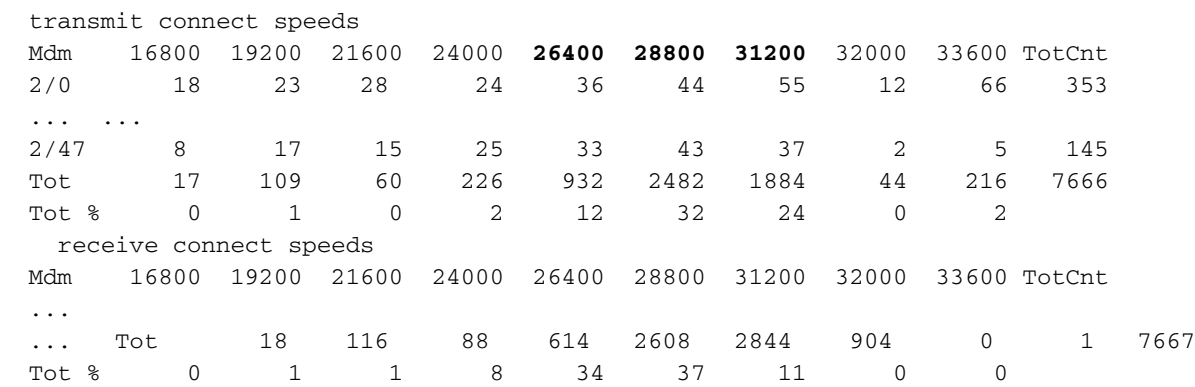

#### 正常的V.34連線在2400 BPS增21600的33600到10 BPS範圍內。但是,您還應該在26400-31200 BPS範圍內獲得一個峰值。

#### as2#**show modem connect-speeds 56000**

transmit connect speeds

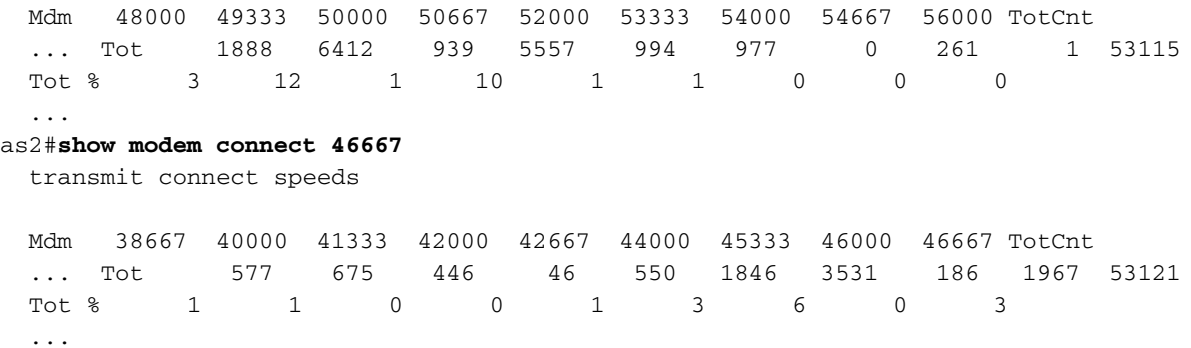

對於PCM速度(例如K56Flex或V.90),很難描述典型的速度分佈,因為PCM連線嚴重依賴於客戶 端和伺服器之間的電話路徑的特定詳細資訊。查詢連線速度分佈峰值在44-50 kbps。但是,請記住 ,如果出現損傷,例如無關的模數(A/D)轉換器、橋接分接頭和負載線圈,則可能會阻止PCM連線或 產生扭曲的資料。

## <span id="page-7-0"></span>使用show modem call-stats命令確定一般斷開連線原因

在系統級別,使用show modem call-stats命令確定發生「rmtLink」和「hostDrop」指示的「良好」 斷開連線而不是「不良」斷開。以下是描述撥入呼叫斷開原因的MICA數據機的一些典型正常輸出:

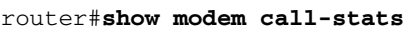

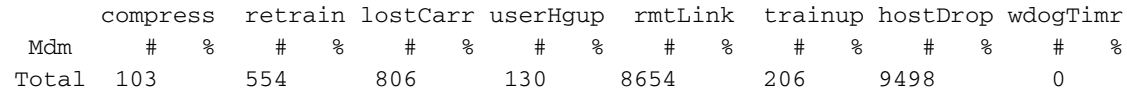

「rmtLink」是遠端客戶端請求的斷開連線,而「hostDrop」是資料終端就緒(DTR)丟棄在NAS。對 於數據機而言,這些中斷是正常的。

show modem call-stats命令指示的其他原因為「損壞」,應小於斷開/呼叫總數的10%。此處的total disconnections/calls將是「Total」行中的所有總計。

使用debug modem獲取有關斷開原因的詳細資訊。然而,如果捨棄由PSTN網路發起,則會顯示為 DTR捨棄(因為對於數位資料機,資料終端裝置(DTE)會處理PSTN介面)。

### <span id="page-7-1"></span>良好數據機斷開原因

數據機可能由於多種因素而斷開,例如NAS上的客戶端斷開、電信錯誤和呼叫丟棄。「正常」斷開 原因是一端DTE(客戶端數據機或NAS)或另一端DTE希望將其關閉。例如,NAS可能已到達空閒 超時時間,並指示數據機斷開呼叫,或者客戶端可能按一下了「斷開連線」按鈕,因為它們已經完 成會話。此類斷開是「正常」的,表明斷開不是數據機或傳輸級別錯誤的結果。DTR丟棄不是由於 數據機問題,它們被認為是斷開連線的「良好」原因。但是,如果您認為DTR丟棄的數量很高,請 檢視其他因素,例如NAS配置。

如果數據機連線沒有其中一個DTE啟動斷開連線,則不建議使用。數據機將報告連線結束的原因。 MICA有幾十個離散的斷開原因,但它們都屬於以下幾個類別之一:

- EC磁碟:遠端客戶端數據機請求的斷開連線 ( 由「rmtLink」指示)
- 本地DTE請求斷開連線(由「dtrDrop」或「hostDrop」指示)DTR丟棄(需要檢查本地 DTE(NAS和Cisco IOS)以獲取說明)+++ / ATH已收到 — 導致數據機掛起網路啟動的斷開連 線 — 例如PSTN電路已清除從對等點收到PPP LCP TERMREQ ( 終止請求 )
- 數據機鏈路問題(斷開連線錯誤)丟失載波EC重新傳輸過多重新訓練太多數據機協定錯誤:錯 誤的EC幀或非法的壓縮資料

有關各種MICA狀態以及MICA數據機報告的斷開原因的詳細資訊,請參閱[MICA數據機狀態和斷開原](//www.cisco.com/en/US/tech/tk801/tk36/technologies_tech_note09186a0080094ebd.shtml) [因](//www.cisco.com/en/US/tech/tk801/tk36/technologies_tech_note09186a0080094ebd.shtml)和[解釋NextPort斷開原因代碼文](//www.cisco.com/en/US/tech/tk801/tk36/technologies_tech_note09186a0080094ebb.shtml)檔。

### <span id="page-7-2"></span>使用show modem operational-status命令檢查單個數據機

如果您的Cisco裝置具有show modem operational-status命令的輸出,可以 顯示潛在問題和修複方 法。使用 您必須[是註冊](//www.cisco.com/register)客戶,必須登入並啟用JavaScript。

[註冊](//www.cisco.com/register)

如果使用show modem命令並觀察到某些數據機或數據機群集的故障率很高,或者您只想檢查特定 MICA數據機,則應使用show modem operational-status命令。

有關瞭解show modem operational-status輸出的詳細資訊,請參[閱IOS](//www.cisco.com/en/US/docs/ios/12_1/dial/command/reference/drdshom.html) [s](//www.cisco.com/en/US/docs/ios/12_1/dial/command/reference/drdshom.html)how modem命令參考。

測量並記錄重要資料機效能指標的值,這樣您就可以很好地瞭解裝置的工作情況,並瞭解配置更改 是否帶來了顯著改進。

使用輸出直譯器工具,可以接收show modem operational-status命令輸出的分析。

該工具提供的資訊可用於評估當前呼叫的引數(例如,訊雜比(SNR)和連線速度)。 數據機呼叫的品 質可能受SNR、線路形狀和數字墊等因素的影響,而輸出直譯器用簡單的術語對這些因素進行評估 。您可以使用分析和建議進一步對問題進行故障排除。

有關詳細資訊,請參閱[非同步和LAP-M成幀之間的區別是什麼?有](//www.cisco.com/en/US/tech/tk801/tk36/technologies_tech_note09186a0080094eb6.shtml)關一般線路損傷的資訊,請參閱 [瞭解線路損傷](//www.cisco.com/en/US/tech/tk801/tk36/technologies_tech_note09186a00800a8663.shtml)。有關傳輸和接收層級的資訊,請參閱[瞭解數據機上的傳輸和接收層級](//www.cisco.com/en/US/tech/tk801/tk36/technologies_tech_note09186a00800942b1.shtml)。

## <span id="page-8-0"></span>其他選項

如果您已經驗證T1層在規格範圍內運行,但數據機層的表現並不理想,請嘗試以下幾點:

- 確保運行的是最新的數據機韌體代碼。您可以從www.cisco.com上的「Downloads(下載)」 下載數據機韌體。若要升級NAS上的代碼,請參[閱軟體安裝和升級程式](//www.cisco.com/en/US/products/hw/routers/ps133/products_tech_note09186a0080094c07.shtml)。
- 從您自己確認工作正常的數據機/本地環路撥出到目標NAS。如果您獲得所需品質的連線,這證 明NAS、其數據機及其T1/E1線路是健康的。

在排除數據機連線故障時,很重要的一點是要瞭解影響連線的許多衝突因素,因此可能難以查明故 障區域。此外,如果問題出在PSTN網路內部,則可能很難糾正它。

## <span id="page-8-1"></span>相關資訊

- [瞭解線路損傷](//www.cisco.com/en/US/tech/tk801/tk36/technologies_tech_note09186a00800a8663.shtml?referring_site=bodynav)
- [配置客戶端數據機以與思科接入伺服器配合使用](//www.cisco.com/en/US/tech/tk801/tk36/technologies_tech_note09186a0080094a65.shtml?referring_site=bodynav)
- [T1故障排除](//www.cisco.com/en/US/tech/tk713/tk628/technologies_tech_note09186a00800a5f40.shtml?referring_site=bodynav)
- [撥號技術:疑難排解技巧](//www.cisco.com/en/US/tech/tk801/tk379/technologies_tech_note09186a0080143175.shtml?referring_site=bodynav)
- [E1 R2信令配置和故障排除](//www.cisco.com/en/US/tech/tk652/tk653/technologies_configuration_example09186a00800ad389.shtml?referring_site=bodynav)
- [撥號案例研究概述](//www.cisco.com/en/US/docs/ios/12_0/dial/installation/guide/qccase_ps1828_TSD_Products_Getting_Started_Guide_Chapter.html?referring_site=bodynav)
- [56k客戶端數據機故障排除](http://808hi.com/56k/trouble.htm?referring_site=bodynav)
- · 續線資料機技術支援
- [技術支援與文件 Cisco Systems](//www.cisco.com/cisco/web/support/index.html?referring_site=bodynav)